# **Available packages on the LOFAR offline clusternodes**

This page gives an overview of available packages, other than the 'standard' ones distributed as part of the Linux distribution, and how to initialize these. See the [Login environment](https://www.astron.nl/lofarwiki/doku.php?id=public:lle) page for instructions on activating packages at login time.

## **Packages**

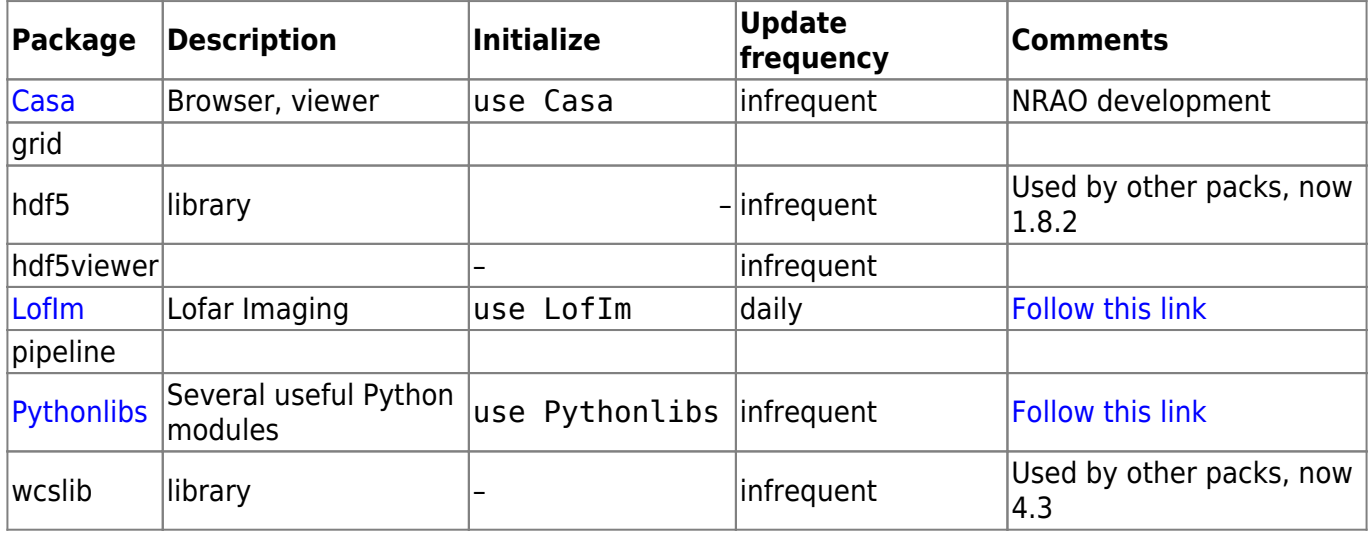

## **Descriptions of Packages**

### <span id="page-0-0"></span>**Casa**

This is the NRAO developped package that provides Graphical interfaces like those available in the old AIPS++ packages. It provides the following useful tools (see directory /opt/Casa/bin):

- casabrowser → A table browser (much like the old glish-based browser)
- casaplotms → A tool to make 2-D plots of data in a MS
- casaviewer → Visualizer
- casapy → Casa's Python interface.

<span id="page-0-1"></span>Extensive documentation can be found [on this NRAO-hosted webpage](http://casa.nrao.edu/).

#### **LofIm**

The package LofIm (Lofar Imaging) consists of the following previously known subpackages:

- casacore
- casarest
- $\bullet$  pyrap
- LOFAR
- ASKAPsoft

All these are build every night in a single go, with source code extracted from each package's source repository. Activating the LofIm package ensures that you will have a consistent set of libraries and executables.

To activate it on commandline use:

> use LofIm

This will activate the version that was build last night. It will add all settings needed to use the subpackages toyour PATH, PYTHONPATH and LD\_LIBRARY\_PATH environment variables.

As all of the individual subpackages are in a development phase, we **cannot** guarantee that each nightly build is bugfree, or even that is has succeeded. Therefore, we keep a buffer of previous builds for a week. This ensures that if a nightly build has failed, you can use a (working) previous build. To activate a previous build on commandline use:

```
> use LofIm <day> (e.g., use LofIm Wed)
```
If the problem that caused a build to fail has not been solved in a week's time, you will not be able to use the package until it has been fixed. In due time we will implement a system with a release policy, that will enable you to use 'stable' versions of these libraries.

### <span id="page-1-0"></span>**Pythonlibs**

We have made available several useful Python modules. These can be activated with a single command:

#### > use Pythonlibs

(see [this page](https://www.astron.nl/lofarwiki/doku.php?id=public:lle) for information on how to activate at login time). The Pythonlibs currently contain:

- [Numpy](http://numpy.scipy.org/)  $\rightarrow$  version 1.3.0
- $\bullet$  SciPv  $\rightarrow$  version 0.7.1
- [matplotlib](http://matplotlib.sourceforge.net/) → version 0.99.1.1
- [PyFits](http://www.stsci.edu/resources/software_hardware/pyfits)  $\rightarrow$  version 2.2.2
- [PyEphem](http://rhodesmill.org/pyephem/)  $\rightarrow$  version 3.7.3.4
- [PyFFTW](http://pyfftw.berlios.de/)  $\rightarrow$  version 0.2
- [PyTables](http://www.pytables.org/)  $\rightarrow$  version 2.1.2
- $\cdot$  [H5Py](http://h5py.alfven.org/)  $\rightarrow$  Version 1.2.1

From: <https://www.astron.nl/lofarwiki/> - **LOFAR** *Wiki*

Permanent link: **[https://www.astron.nl/lofarwiki/doku.php?id=public:lofar\\_packages&rev=1259594996](https://www.astron.nl/lofarwiki/doku.php?id=public:lofar_packages&rev=1259594996)**

Last update: **2009-11-30 15:29**

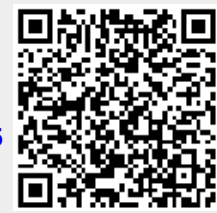